## **Anleitung**

Ab Fritz.OS 7.20 gibt es eine Einstellung um SMBv1 gezielt zu aktivieren. Diese ist standardmäßig deaktiviert und muss seit FritzOS 7.20 also erst einmal aktiviert werden!

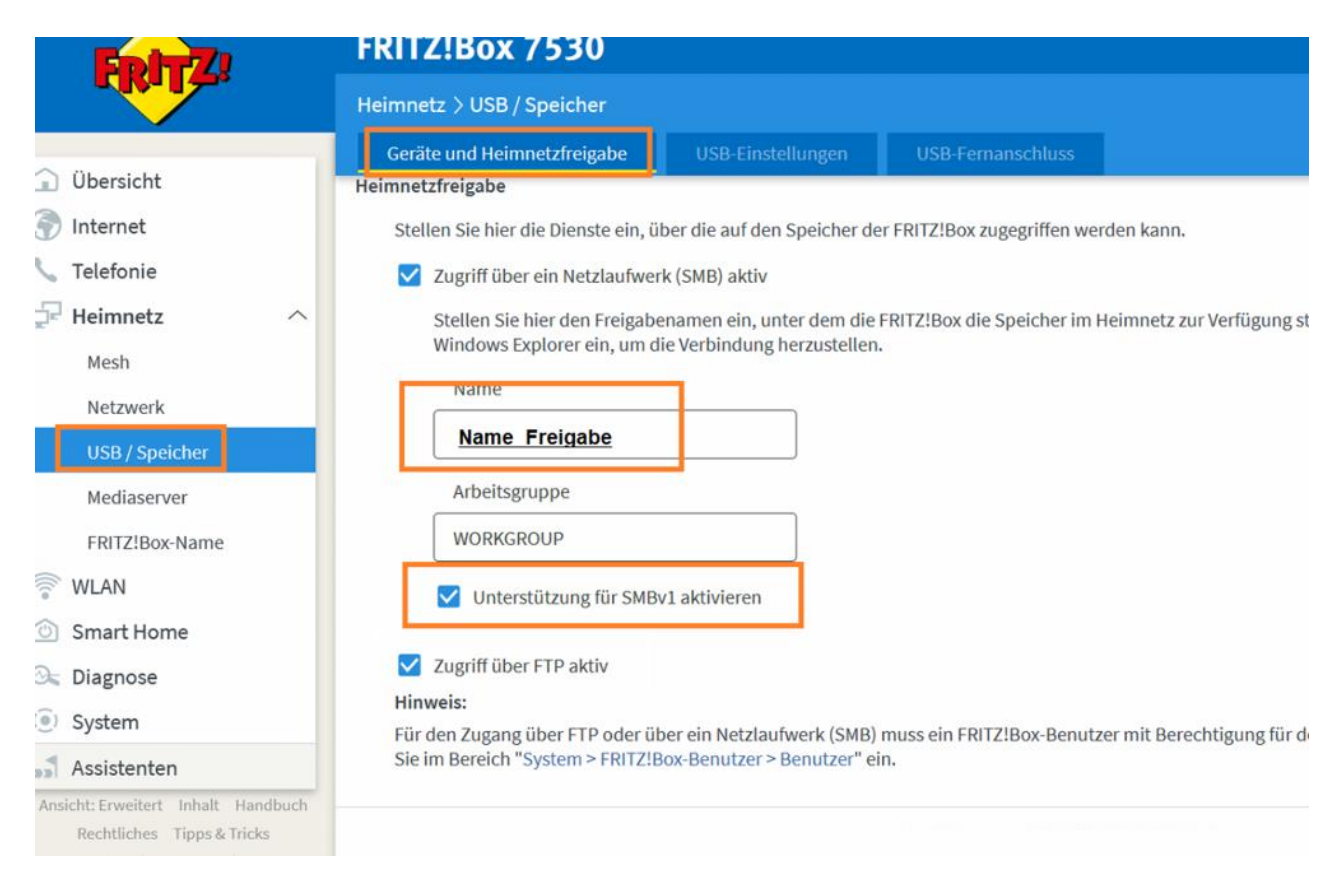

## Nach der Aktivierung muss dies dann entsprechend in der Kamera hinterlegt werden:

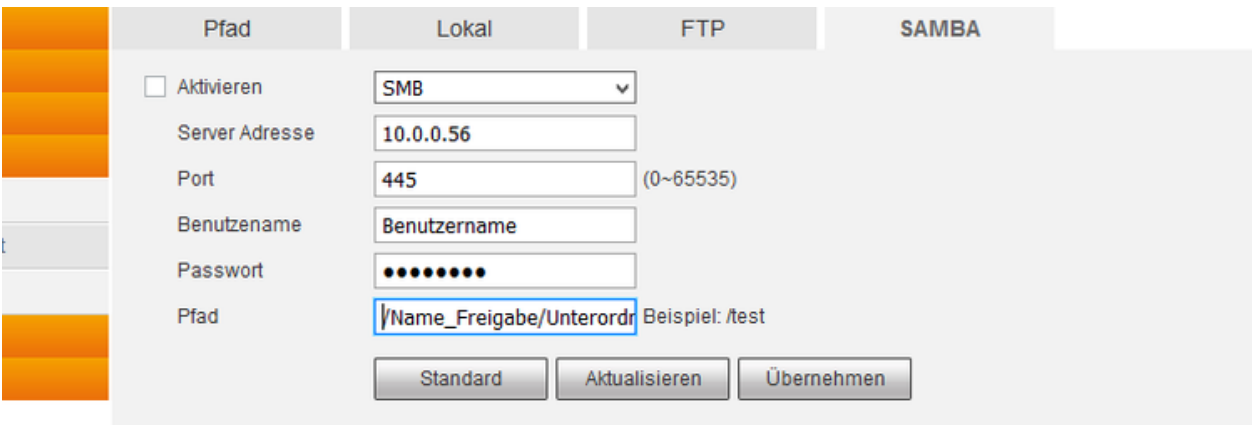

- Server Adresse: IP Adresse der Fritz!Box (Standard: 192.168.178.1 im Screenshot abweichend)
- Port. 445 (Standard SMB Port)
- Benutzername: Benutzername eines Nutzers der Fritz!Box mit entsprechenden Rechten für NAS Inhalte
- Passwort: Passwort für den Fritz!Box Benutzer

 Pfad: Es ist wichtig, dass bei SMB auch die komplette Unterordnerstruktur mit angegeben werden muss. Dies bedeutet, der Name wie in der Fritz!Box (in diesem Beispiel "Name\_Freigabe"), und alle Unterordner (z.B. angeschlossene Festplatte usw.).

**Auch wenn der Benutzer nur Lese-/Schreibrechte in einem bestimmten Ordner hat, müssen bei SMB trotzdem die dazugehörigen Unterordner mit angegeben werden!**

**In der Kamera gibt es eine Zeichenbegrenzung von 32 Zeichen.** Ist die Ordnerstruktur zu groß, müssen die Namen angepasst werden (z.B. Name der angeschlossenen Festplatte und Unterordner kürzen).